# Reinstatement Exam 101

**Review Requirements** 

Take the Exam

Upload the Exam

Verify the Upload

# What are the requirements?

- A reinstatement exam is required after ninetyone (91+) days of expiration.
- The reinstatement exam must be completed within 365 days of expiration.
- There is a two-week self-study reinstatement course to prepare one for the reinstatement exam.
- An incomplete reinstatement exam or no reinstatement exam will require completion of the full course at full cost.

#### **Take the Reinstatement Exam:**

- 1. Log into: APCO Institute Online: Search results (remote-learner.net)
- 2. Read through the reinstatement requirements.
- 3. Complete pre-exam self-study course.
- 4. Upon completion, scroll to the bottom of the results page and click "Certificate of Completion".

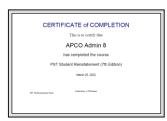

5. Click Get your certificate and download it.

### **Upload the Reinstatement Exam:**

- 1. Go to Training Central
- Click on "My Classes Taken"
- Add Continuing Education + Click on the

- Coned Type = Reinstatement Exam
- Title = enter the title of the course (i.e. PST Instructor Reinstatement Exam)
- Start Date = date completed the exam
- End Date = re-enter the date of completion
- Click the check box verifying information
- **Upload Documentation** 4. Click the
  - button.
  - Certificate Type = Reinstatement Exam
  - Effective Date = Date on the Certificate
  - Choose the file to upload
  - Click the check box verifying information
- 5. Click Save.

## **Verify your Reinstatement Exam is uploaded:**

- 1. Click on "My Classes Taken"
- 2. Scroll down to the Recert Quiz & Reinstatement Exam section
- 3. Find the current Reinstatement Exam in question
- 4. Open the arrow on the left.
- 5. Your quiz will show there.
- 6. Click the Print link to see what was uploaded.
- 7. Click the Add button if there is no guiz.
- 8. Ensure the reinstatement exam is for the correct discipline and has a current date on it.

Certificate Approved & Ready to Print